Moving Course Content WW2.7

## Where is Webwork?

It is important to recognize WeBWorK as existing as both files and directories, and a database.

The files are located at /opt/webwork ... and more specifically /opt/webwork/courses/... for the particular courses.

The database is actually stored at /var/lib/mysql/webwork but this is not important; the only important thing to remember is that the information is accessed differently. Generally all student data is located in the database.

In the "File Manager" we are interested in:

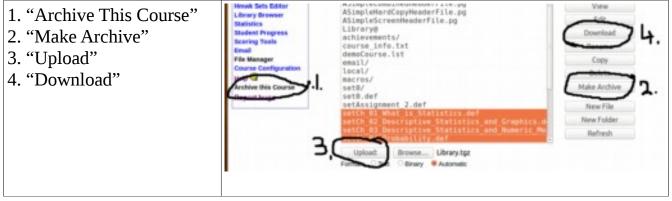

1. "Archive This Course": This makes an archive that is a complete snapshot of the course specifics (files and database). This can be moved to another WeBWorK installation (use latest versions) and the course is then recreated. A very recent archive could then be used to mitigate the effects of a hardware failure.

2. "Make Archive": This compresses files and folders into a single archive making their download and upload easy. Note that student data is stored in the database and so "Make Archive" is not used for this.

3/4. "Upload" and "Download" work exactly as you would expect. Note that it does not matter what kind of system is doing the downloading/uploading: it can be a Microsoft machine.

Homework sets are lists of problems the students are tasked to do; they live in the database. Often we want to take a set from one course and incorporate it into a similar course. Sometimes we want to take all the sets used in the fall and use them again in the winter. To facilitate the movement of homework the "homework sets editor" has two features "Export" and "Import". The "Export" button creates a file representing a homework set; this can then be moved as a file as discussed above. The "Import" button reverses the procedure: after the "homework set file" arrives at its destination the receiving database then imports it from the file system.

| Homework Sets           | Hmwk Sets Editor                     |
|-------------------------|--------------------------------------|
| Password/Email          |                                      |
| Grades                  | Please school action to be performed |
| Instructor Tools        | Select an action to perform:         |
|                         | Show sets with matching set IDs:     |
| Hmwk Sets Editor        | Primary sort: Due Date               |
| Statistics              | ○Edit selected sets                  |
| Student Progress        | Make selected sets J visible         |
| Scoring Tools           |                                      |
| Email                   | Import a single set 🔄 from           |
| File Manager            | only hedley.                         |
| Course<br>Configuration | Export visible sets                  |
| Help                    | Score no sets.                       |
| 2                       | Create a new set named:              |

Here are three situations we may find ourselves in.

**1.** A new statistics section is being added to an algebra course. John wishes to take several assignments from the statistics course and incorporate them in the algebra course.

2. The hard drive on Janet's computer is failing. Janet needs to transfer her course to another machine with minimal disruption to the students.

3. Abdu wishes to deliver a couse exactly as he did the previous semester. He wants to delay deleting student information. He wishes a clone of the previous delivery without the students.

## **1.** A new statistics section is being added to an algebra course. John wishes to take several assignments from the statistics course and incorporate them in the algebra course.

We do not need any student data; in fact it would be a liability. The only information we need from the database are the homework sets: we have the Export utility to retreive that.

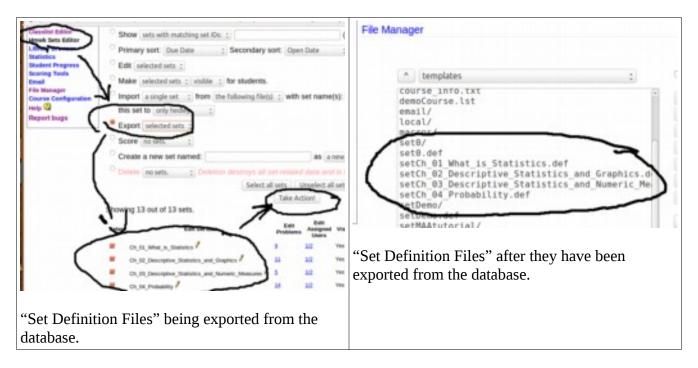

The "Set Definition Files" would then be Archived, Downloaded, Uploaded to their destination and Imported by the receiving database.

| uration                                                                                                    | local/                                                                                                    | Instructor Tools                                                                                                    | Select an action to perform:<br>Show justs with matching set Dis. :                                                                                                    | (separate mut                     |
|----------------------------------------------------------------------------------------------------|----------------------------------------------------------------------------------------------------|----------------------------------------------------------------------------------------------------|----------------------------------------------------------------------------------------------------|-----------------------------------|
| ourse                                                                                                    | setCh_01_What_is_Statistics.def<br>setCh_02_Descriptive_Statistics_and_D aphics.<br>setCh_03_Descriptive_Statistics_and_Numeric_M<br>setCh_04_Droubability_def | Sanata<br>Sanata<br>Sa | Primary sort [bue bate _ ] Secondary sort (bpen bate _ ]<br>Edit [selected sets ; ]<br>Make [selected sets ; ] visible ; for students.<br>If the following file(s)<br>ust2.set                                                                                                    | 4 Graphics Bel<br>of Graphics Bel |
| V                                                                                                    | Upload: Browse No file selected.<br>Format: Text Binary @ Automatic<br>Overwrite existing files silently<br>@ Unpack archives automatically @ then delete them |                                                                                                    | Performance in the set of the set of the set | etter;                            |
| Binary file 'MA1670.tgz' uploaded successfully<br>4 files unpacked successfully<br>Archive 'MA1670.tgz' deleted |                                                                                                    |                                                                                                    | Create a new set named:<br>Create as sets. <u>c</u> Createline destroys al set related day<br>Setert al <u>set sets</u>                                                                                                    | 1                                 |
| Dan                                                                                                    | a nanaeniaal al 08/79/9013 al 08-90een EDT                                                                                                    |                                                                                                    | Showing 2 out of 2 sets.                                                                                                    | <b>X</b> *                        |

The homework sets have now been added. If the sets themselves were simply pointers to the OPL we would be done. Often the code for the problems are stored locally and these would then, also, need to be uploaded into their appropriate locations.

## 2. The hard drive on Janet's computer is failing. Janet needs to transfer her course to another machine with minimal disruption to the students.

| Scening Tools<br>Email<br>File Manager<br>Course Configuration<br>Help<br>Arshive this Course | achievements/<br>course_info.txt<br>demoCourse.lst<br>email/<br>local/<br>macros/                                                                                                    | File Manager                                                                                                    | Show Date & Size                                                        |
|-----------------------------------------------------------------------------------------------|----------------------------------------------------------------------------------------------------|----------------------------------------------------------------------------------------------------|-------------------------------------------------------------------------|
| Report Ings                                                                                   | set0/<br>set0.def<br>setDemO's<br>setDemO's<br>setDe | ASimpleCombinedHeaderFile.pg<br>ASimpleHardCopyHeaderFile.pg<br>ASimpleScreenHeaderFile.pg<br>BasicMath.tar.gz<br>Library@<br>achievements/<br>course_info.tat<br>demoCaurse.lst<br>mail/<br>local/<br>© © Opening BasicMath.tar.gz | View<br>Edit<br>2. Download<br>Rename<br>Copy<br>Delete<br>Make Archive |
|                                                                                               | Archiving course as BasicMath targz. Reload FileManager to see it.                                                                                                    | You have chosen to open:<br>BasicMath.tar.gz<br>which is: Grip archive<br>from: http://www.teabun.ca<br>Would you like to save this file?<br>Cancel Sover the                                                                       | New File<br>New Folder<br>Refresh                                       |

Since we require everything we use "Archive this Course" (1). We then download the archive.

The archive is uploaded and placed in the /opt/webwork/courses directory. We then go into the admin course for the receiving installation and select "Unarchive Course"

| Comparison<br>Comparison<br>Compar | Unarchive Course Resteres a course from a proped far archive (ar.gc). After unarchiving, the course database is restored from a subjective of the course is unarchive facility is only available for mynal databases. It depends on the mynaphare application. Select a course to unarchive. Displayed Automatically |
|----------------------------------------------------------------------------------------------------|----------------------------------------------------------------------------------------------------|
| Interpreter         Interpreter         Interpreter         Interpreter           Interpreter         Interpreter         Interpreter         Interpreter           Interpreter         Interpreter         Interpreter         Interpreter           Interpreter         Interpreter         Interpreter         Interpreter           Interpreter         Interpreter         Interpreter         Interpreter           Interpreter         Interpreter         Interpreter         Interpreter           Interpreter         Interpreter         Interpreter         Interpreter           Interpreter         Interpreter         Interpreter         Interpreter           Interpreter         Interpreter         Interpreter         Interpreter                                                                                                    | Fill this one in;<br>it gives you a chance to change<br>the name of the course<br>This needs to be<br>selected                                                                                                    |
| Andread Canada At                                                                                                    |                                                                                                    |

## 3. Abdu wishes to deliver a couse exactly as he did the previous semester. He wants to delay deleting student information. He wishes a clone of the previous delivery without the students.

If you want to recreate the homework in the current course for a new course on the same machine you can do the following:

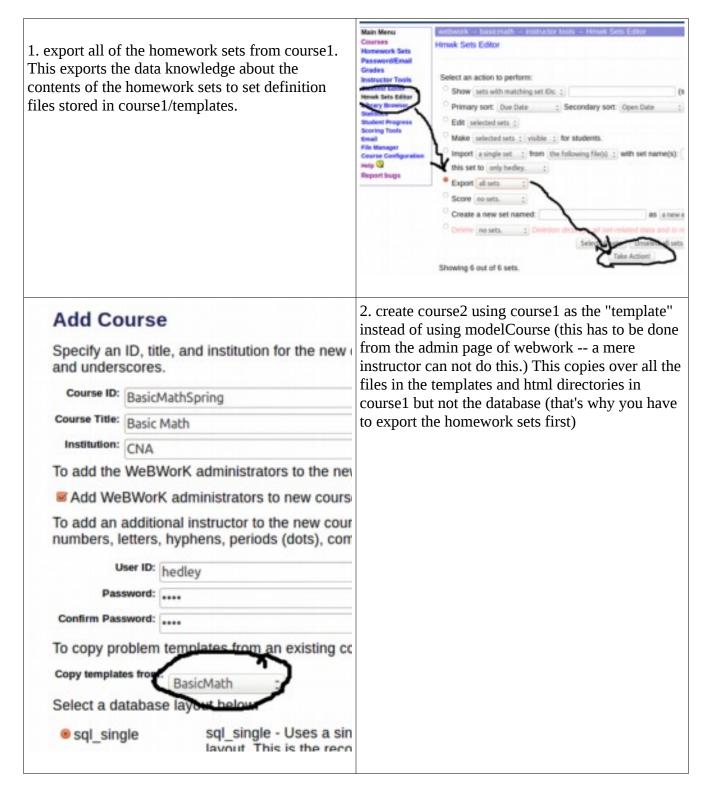

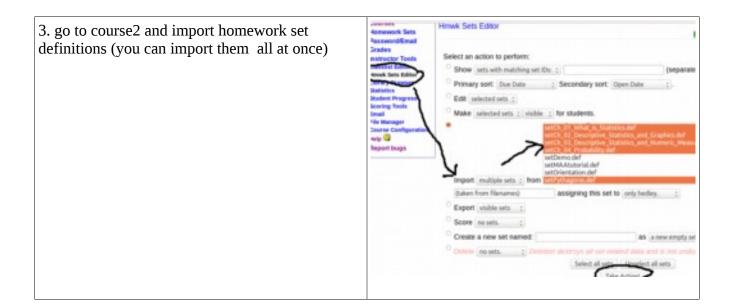